You can choose the specific **About** content you would like to display on your profile page. Click on the **About** section of your profile, then click on on the upper-middle left of the screen and select **Manage Sections**. From here you can deselect the sections you don't want to display on your profile page.

BUT the **About**, **Photos**, and **Friends** sections CANNOT be deselected AND individual stories in hidden sections can still appear on your Timeline, in News Feed and elsewhere on Facebook.

This doesn't control who can see this information, only what appears on your profile.

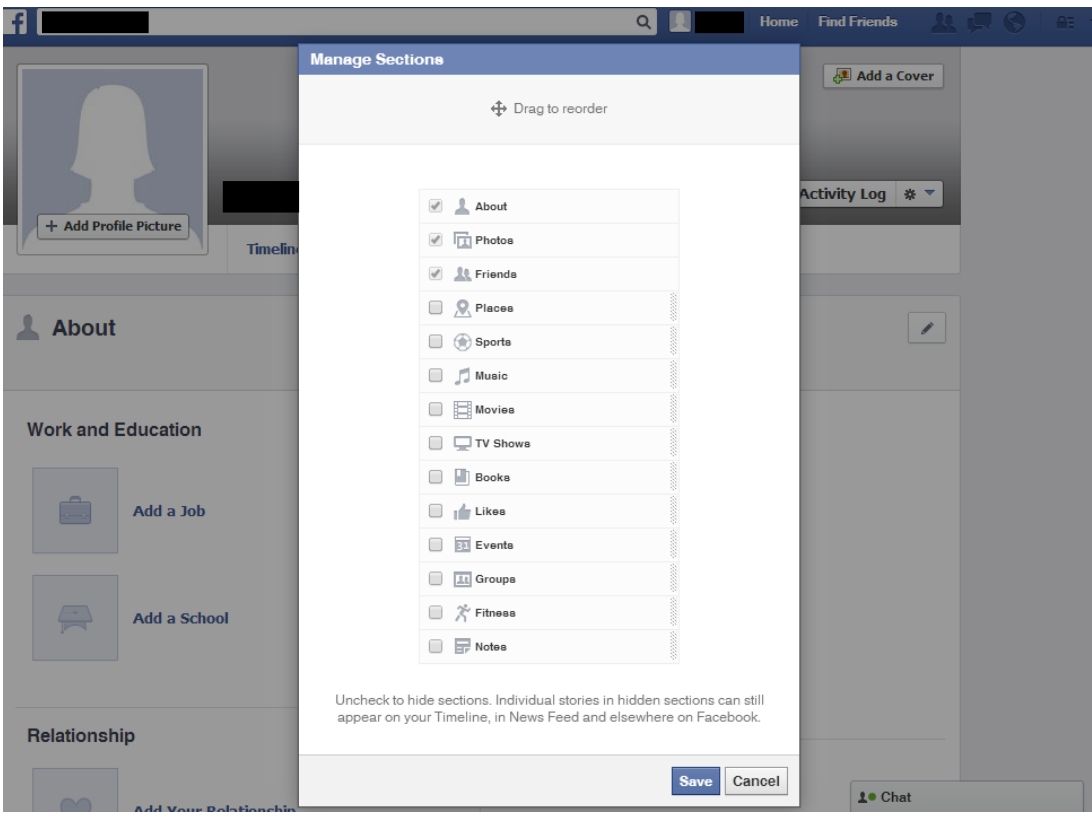